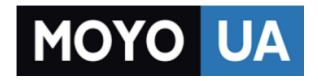

**[СТАРАЕТСЯ ДЛЯ МЕНЯ](https://www.moyo.ua/?utm_source=PDF&utm_medium=cpc&utm_campaign=lenovo_p70a_manual)**

# Каталог [смартфонов](https://www.moyo.ua/telecommunication/smart/?utm_source=PDF&utm_medium=cpc&utm_campaign=lenovo_p70a_manual)

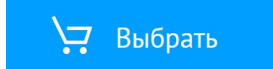

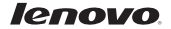

# Quick Start Guide v1.0 Lenovo P70

English/Українська/Русский/Română/ქართული

# English

Read this guide carefully before using your smartphone.

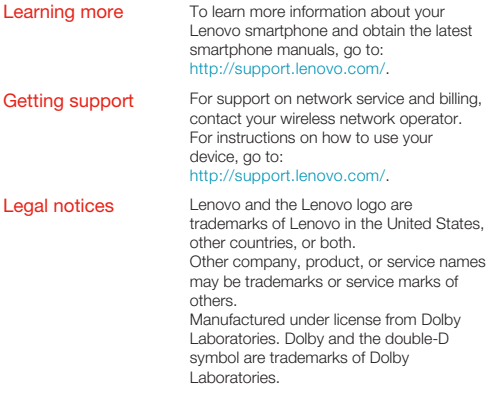

# Technical specifications

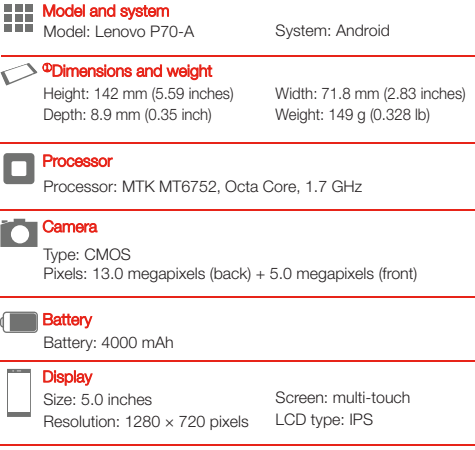

#### **Wireless Communication**

Bluetooth 4.0; WLAN 802.11 b/g/n; <sup>21</sup>LTE, WCDMA, GSM; GPS

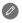

① Depending on the measuring method, the dimensions and weight might vary slightly. ② In some countries, LTE is not supported. To know if your smartphone works with LTE networks in your country, contact your carrier.

# First glance

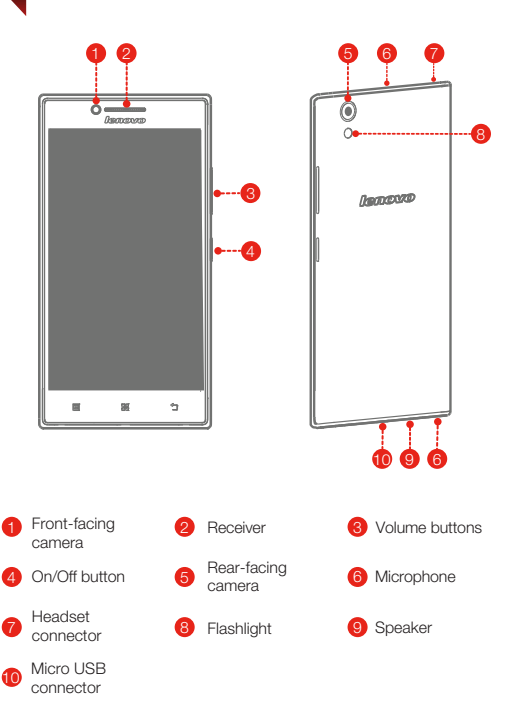

## Preparing your smartphone

You must insert the SIM card provided by your carrier to use cellular services. Set up your smartphone as shown.

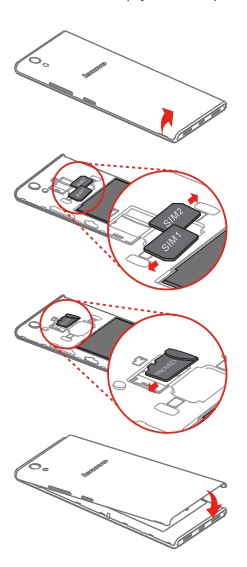

Step 1. Open the back cover.

- Tip: The battery is unremovable, and is fixed to the phone. Please do not pull the battery, otherwise it will damage the phone.
- Step 2. Insert the (U)SIM cards.
	- Tip: Insert the (U)SIM card into SIM1 slot and SIM card into SIM2 slot.

Step 3. Insert the memory card.

Step 4. Install the back cover.

Always turn off your smartphone first before you insert or remove a SIM card. Insert or remove a SIM card with your smartphone on may damage your SIM card or smartphone permanently.

Charge the battery as shown.

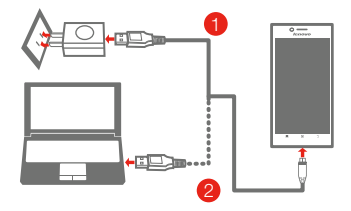

- Method 1. Connect your smartphone to a power outlet using the cable and USB power adapter that come with your smartphone.
- Method 2. Connect your smartphone to a computer using the cable that comes with your smartphone.
- $\blacksquare$  Low battery power  $\blacksquare$  Fully charged  $\blacksquare$  Charging

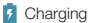

#### Turning on or turning off your smartphone

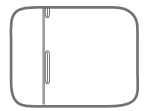

Turn on: Press and hold the On/Off button until the Lenovo logo appears.

Turn off: Press and hold the On/Off button for a few seconds, then tap Power off.

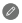

**2** Your smartphone has a rechargeable battery. For more information about battery safety, see the "Rechargeable battery notice" in the *Important Product Information Guide* shipped with your smartphone.

Перш ніж почати користуватися смартфоном, уважно ознайомтеся з цим посібником.

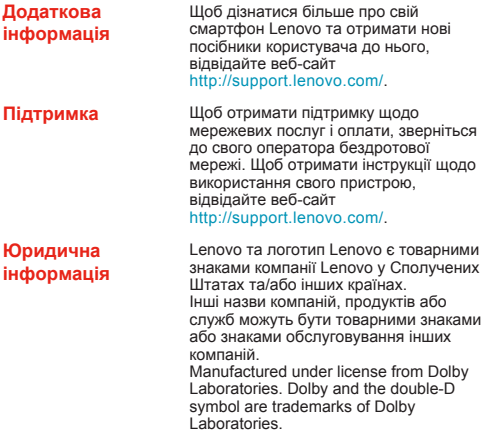

# **Технічні характеристики**

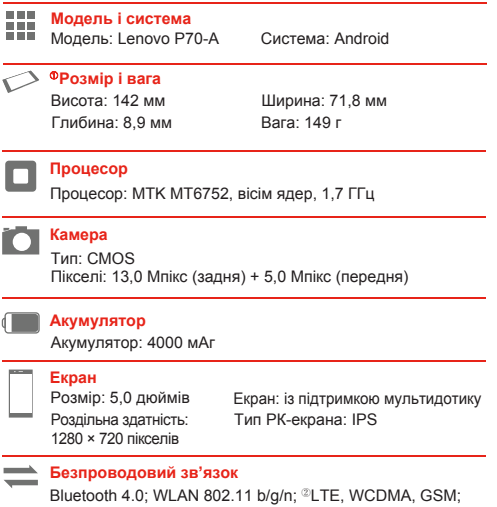

GPS

① Залежно від методу вимірювання розміри та вага можуть трохи відрізнятися.

② У деяких країнах з'єднання з мережею LTE не підтримується. Щоб дізнатися, чи ваш смартфон підтримує мережі LTE у вашій країні, зверніться до свого постачальника послуг.

### **Перше знайомство**

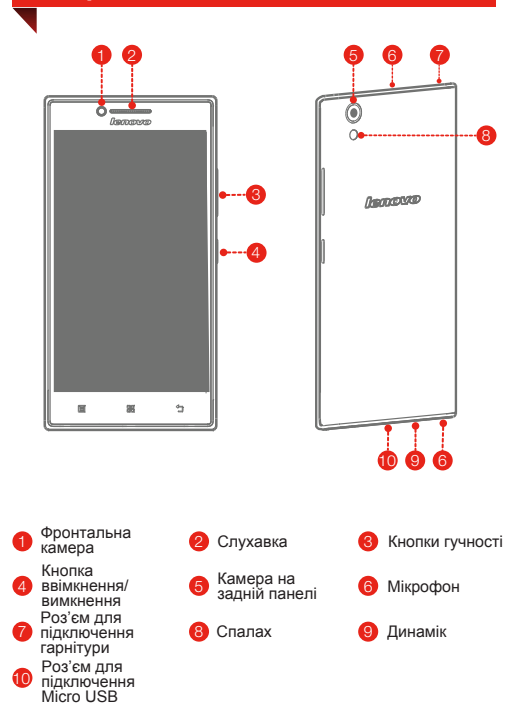

### **Підготовка смартфона**

Для використання послуг мобільного зв'язку необхідно вставити SIM-карту, надану постачальником послуг. Налаштуйте смартфон так, як зображено нижче.

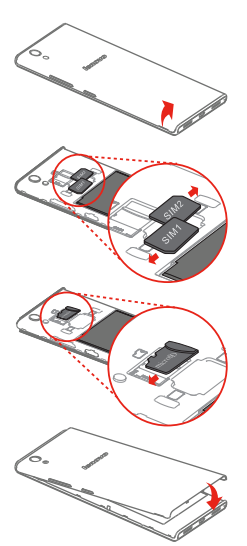

Крок 1. Відкрийте задню кришку.

#### Рекомендація:

Батарею зняти не можна; вона прикріплена до телефону. Не витягуйте батарею, оскільки це призведе до

пошкодження телефону.

Крок 2. Вставте (U)SIM-карти.

#### Рекомендація:

 вставте (U)SIM-карту у гніздо SIM 1 та SIM-карту у гніздо SIM 2.

Крок 3.Вставте карту пам'яті.

Крок 4. Встановіть задню кришку.

Завжди вимикайте смартфон, перш ніж вставити або вийняти SIM-карту. Якщо вставити або вийняти SIM-карту, коли смартфон увімкнений, це може призвести до його незворотного пошкодження.

### **Заряджання телефону**

Зарядіть акумулятор, як зображено нижче.

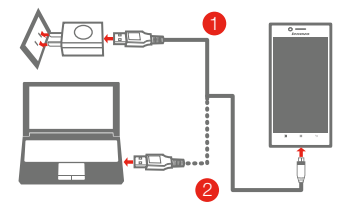

- Спосіб 1. Підключіть смартфон до мережі живлення за допомогою кабелю та USB-адаптера з комплекту поставки.
- Спосіб 2. Підключіть смартфон до комп'ютера за допомогою кабелю з комплекту поставки.

Акумулятор Акумулятор Повністю<br>розряджено Поваряджен

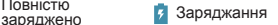

#### **Увімкнення та вимкнення смартфона**

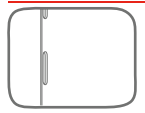

**Увімкнення живлення:** натисніть і утримуйте кнопку ввімкнення/вимкнення, доки не з'явиться логотип Lenovo.

**Вимкнення живлення:** натисніть і утримуйте кнопку ввімкнення/вимкнення протягом кількох секунд, а потім торкніться **Вимкнення живлення**.

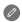

Смартфон оснащено акумулятором. Докладнішу інформацію про безпечне поводження з акумулятором див. у розділі «Зауваження щодо акумулятора» *Посібника з важливою інформацією про продукт* із комплекту поставки.

**Русский**

Внимательно прочитайте это руководство перед использованием смартфона.

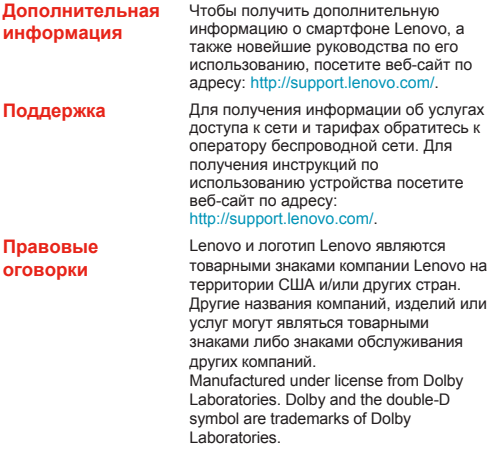

### **Технические характеристики**

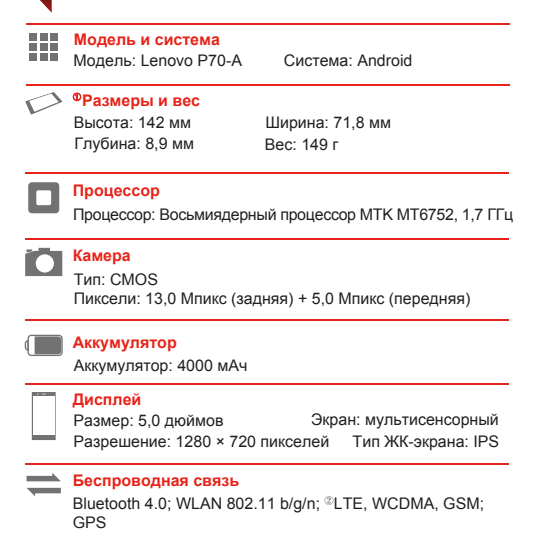

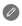

① В зависимости от метода измерения размеры и вес могут немного отличаться.

② В некоторых странах технология LTE не поддерживается. Чтобы узнать, работает ли смартфон с сетями LTE в конкретной стране, свяжитесь с оператором.

# **Общий вид**

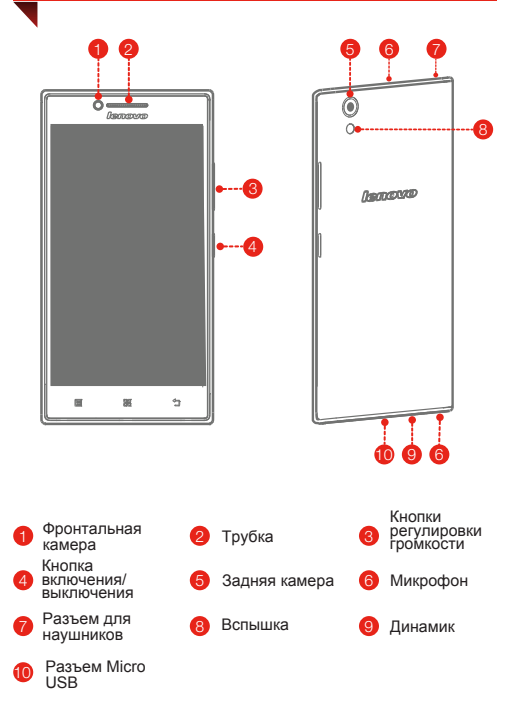

### **Подготовка смартфона**

Для использования услуг сотовой связи необходимо вставить SIM-карту, предоставленную вашим оператором. Настройте смартфон так, как показано ниже.

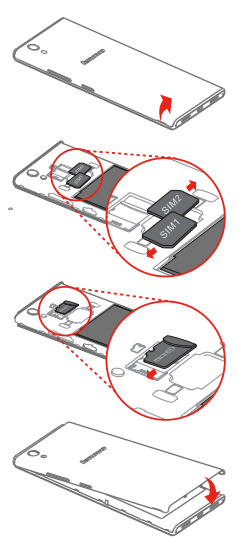

Шаг 1. Откройте заднюю крышку.

Совет. Несъемный аккумулятор закреплен на корпусе телефона. Не вытягивайте аккумулятор, иначе телефон будет поврежден.

- Шаг 2. Вставьте (U)SIM-карты.
- Совет. Вставьте USIM-карту в разъем SIM 1, а обычную SIM-карту — в разъем SIM 2.

Шаг 3. Вставьте карту памяти.

Шаг 4. Закройте заднюю крышку.

Всегда выключайте смартфон, прежде чем вставить или извлечь SIM-карту. Если вставить или извлечь SIM-карту, когда смартфон включен, это может привести к его необратимому повреждению.

### **Зарядка аккумулятора**

Заряжайте аккумулятор, как показано на рисунке.

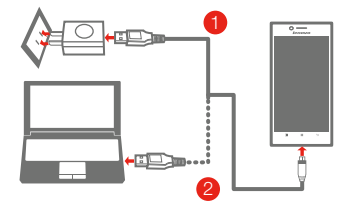

- Способ 1. Подключите смартфон к электрической розетке, используя адаптер питания и кабель USB, входящие в комплект поставки.
- Способ 2. Подключите смартфон к компьютеру, используя кабель из комплекта поставки.

Аккумулятор Аккумулятор Полностью<br>разряжен Паравяжен

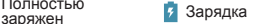

#### **Включение и выключение смартфона**

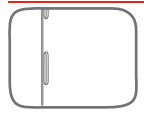

**Включение питания:** нажмите и удерживайте кнопку включения/выключения питания до отображения на экране логотипа Lenovo. **Выключение питания:** нажмите и удерживайте кнопку включения/выключения питания несколько секунд, а нажмите **Выключить питание**.

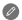

Устройство оснащено перезаряжаемым аккумулятором. Для получения дополнительной информации о безопасном использовании аккумулятора см. главу "Замечание по аккумулятору" в *Руководстве с важной информацией о продукте* из комплекта поставки смартфона.

# **Română**

Citiți cu atenție acest ghid înainte de a utiliza smartphone-ul.

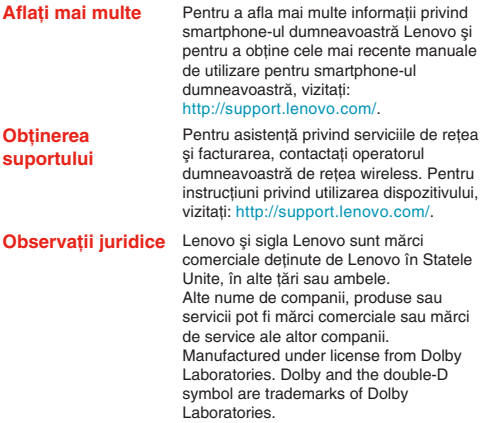

# **Specificaţii tehnice**

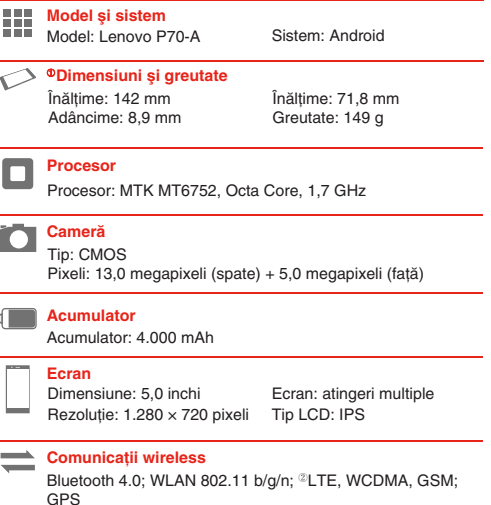

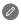

① În funcţie de metoda de măsurare, dimensiunile şi greutatea pot varia un pic.

② În unele ţări, reţeaua LTE nu este acceptată. Pentru a afla dacă smartphone-ul funcționează cu rețele LTE în țara dumneavoastră, contactati operatorul dumneavoastră.

### **La prima vedere**

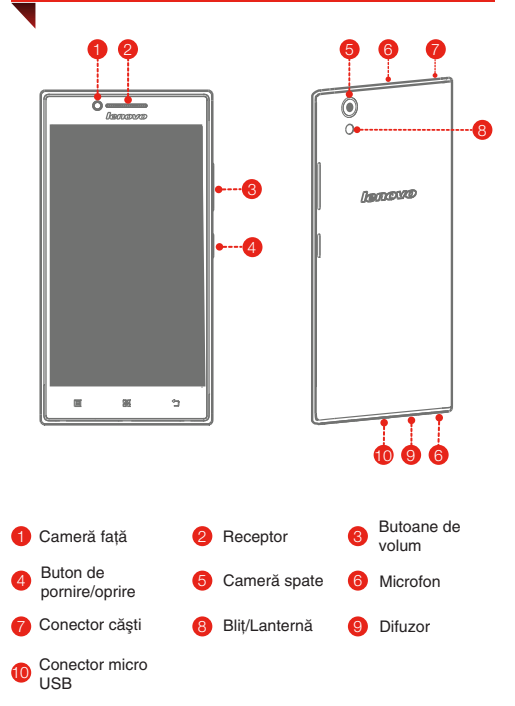

# **Pregătirea smartphone-ului**

Pentru a utiliza servicii mobile, trebuie să introduceti cartela SIM oferită de operatorul dumneavoastră. Configurați smartphone-ul asa cum este indicat.

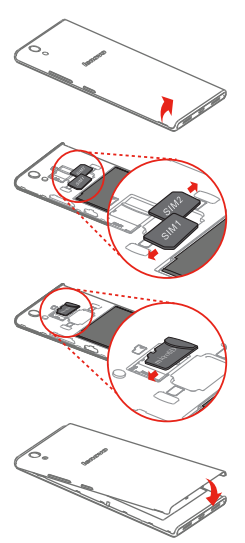

- Pasul 1. Deschideți capacul din spate.
	- Sfat: Acumulatorul nu poate fi scos și este fixat pe telefon.

Vă rugăm să nu trageți de acumulator deoarece acest lucru va deteriora telefonul.

- Pasul 2. Introduceți cartelele (U)SIM.
	- Sfat: introduceți cartela (U)SIM în slotul pentru cartela SIM1 şi cartela SIM în slotul pentru cartela SIM2.
- Pasul 3. Introduceți cardul de memorie.

Pasul 4. Montati capacul din spate.

● Închideti întotdeauna smartphone-ul înainte de a introduce sau scoate un card SIM. Introducerea sau scoaterea unui card SIM în timp ce smartphone-ul este pornit poate deteriora permanent cardul SIM sau smartphone-ul.

# **Încărcarea acumulatorului**

Încărcați acumulatorul asa cum este indicat.

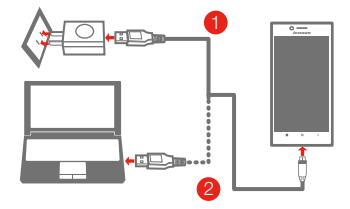

- Metoda 1. Conectati smartphone-ul la priza de alimentare utilizând cablul şi adaptorul de alimentare prin USB incluse împreună cu smartphone-ul dumneavoastră.
- Metoda 2. Conectati smartphone-ul la un computer utilizând cablul inclus împreună cu smartphone-ul dumneavoastră.
	- Acumulator<br>descărcat

Complet încărcat **Example în curs de** 

încărcare

#### **Pornirea şi oprirea smartphone-ului dumneavoastră**

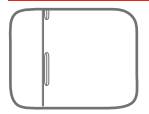

Pornire: apăsați continuu butonul de pornire/oprire până când se afişează sigla Lenovo.<br>Oprire: apăsati continuu butonul de

**Oprire:** apăsaţi continuu butonul de pornire/oprire timp de câteva secunde, şi apoi atingeti **Oprire**.

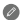

Smartphone-ul dumneavoastră are un acumulator reîncărcabil. Pentru mai multe informatii privind securitatea acumulatorului, consultati "Observatie privind acumulatorul reîncărcabil" din Ghidul de informații importante privind produsul livrat împreună cu smartphone-ul dumneavoastră.

ყურადღებით წაიკითხეთ ეს სახელმძღვანელო, სანამ გამოიყენებთ სმარტფონს.

### მეტის გაგება

ქართული

მეტი ინფორმაციისთვის Lenovo სმარტფონის შესახებ და უახლესი სახელმძღვანელოების მიღებისთვის, გადადით: http://support.lenovo.com/.

**მხარდაჭერის მიღება** ქსელების მხარდაჭერისთვის და ბილინგისთვის, გთხოვთ, დაუკავშირდეთ თქვენი უსადენო ქსელის ოპერატორს. ინსტრუქციის მიღებისთვის, თუ როგორ გამოიყენოთ თქვენი მოწყობილობა, გადადით: http://support.lenovo.com/.

> Lenovo და Lenovo-ს ლოგო სავაჭრო დაცული ნიშნებია ამერიკის შეერთებულ შტატებში, სხვა ქვეყნებში ან ორივეგან. სხვა კომპანიის, პროდუქტის ან მომსახურების დასახელება შეიძლება იყოს სხვების სავაჭრო ნიშანი ან მომსახურების ნიშანი. Manufactured under license from Dolby Laboratories. Dolby and the double-D symbol are trademarks of Dolby Laboratories.

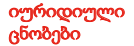

# ტექნიკური მახასიათებლები

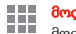

### მოდელი და სისტემა

მოდელი: Lenovo P70-A სისტემა: Android

### ზომები და წონა

სიღრმე: 8,9 მმ (0,35 დუიმი) წონა: 149 გ (0,328 lb)

სიმაღლე: 142 მმ (5,59 დუიმი) სიგანე: 71,8 მმ (2,83 დუიმი)

### პროცესორი

პროცესორი: MTK MT6752, Octa Core, 1,7 ჰც

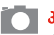

### კამერა

ტიპი: CMOS პიქსელი: 13,0 მეგაპიქსელიანი (უკანა კამერა) + 5,0 მეგაპიქსელიანი (წინა კამერა)

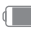

### ბატარეა

ბატარეა: 4 000 mAh

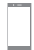

#### ეკრანი

გარჩევადობა: 1 280 × 720 პიქსელი

ზომა: 5,0 დუიმი ეკრანი: მულტისენსორული LCD ტიპი: IPS

### უსადენო კავშირი

ბლუთუსი 4.0; WLAN 802.11 b/g/n; ②LTE, WCDMA, GSM; GPS

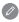

 $\bullet$   $\,0\,$  გაზომვის მეთოდიდან გამომდინარე, ზომები და წონა შეიძლება ოდნავ შეიცვალოს. ② ზოგ ქვეყანაში LTE არ არის მხარდაჭერილი. იმისათვის, რომ გაიგოთ, მუშაობს თუ არა თქვენი სმარტფონი LTE ქსელებში თქვენს ქვეყანაში, დაუკავშირდით თქვენს ოპერატორს.

# ერთი შეხედვით

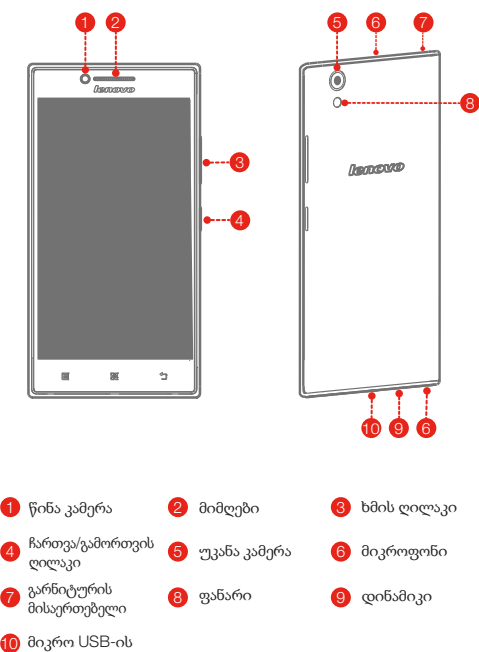

მისაერთებელი

## სმარტფონის მომზადება

თქვენ უნდა ჩადოთ SIM ბარათი გათვალისწინებული თქვენი ფიჭური მომსახურების მიმწოდებლის მიერ. მომართეთ თქვენი სმარტფონის როგორც ნაჩვენებია.

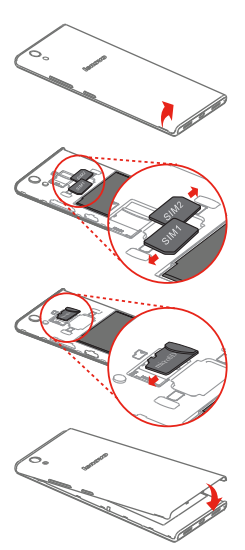

ნაბიჯი 1. გახსენით უკანა საფარი.

რჩევა: ბატარეის ამოღება შეუძლებელია, ის ჩამაგრებულია ტელეფონში. გთხოვთ, არ ამოიღოთ ბატარეა, წინააღმდეგ შემთხვევაში, ეს დააზიანებს ტელეფონს.

ნაბიჯი 2. ჩადეთ (U)SIM ბარათები.

რჩევა: ჩასვით (U) SIM ბარათი SIM1 სლოტში და SIM ბარათი SIM2 სლოტში.

ნაბიჯი 3.ჩადეთ მეხსიერების ბარათი.

ნაბიჯი 4.დააყენეთ უკანა საფარი.

ყოველთვის გამორთეთ სმარტფონი SIM ბარათის ჩადებამდე ან ამოღებამდე. SIM ბარათის ჩადებამ ან ამოღებამ ჩართული სმარტფონით შეიძლება გამოიწვიოს SIM ბარათის ან სმარტფონის მუდმივი დაზიანება.

აკუმულატორის დამუხტვა

დამუხტეთ აკუმულატორი, როგორც ნაჩვენებია.

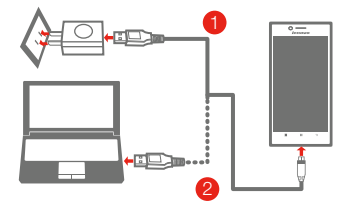

- ხერხი 1. შეაერთეთ თქვენი სმარტფონი დენის წყაროსთან დართული კაბელის და USB ადაპტერის გამოყენებით, რომელიც მოყვება თქვენს სმარტფონს.
- ხერხი 2. შეაერთეთ თქვენი სმარტფონი დენის წყაროსთან დართული კომპიუტერის კაბელის გამოყენებით.
- ბატარეა განმუხტულია

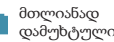

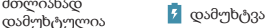

### სმარტფონის ჩართვა და გამორთვა

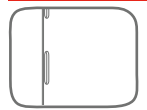

ჩართვა: ხანგრძლივად დააჭირეთ ჩართ/გამორთ ღილაკს სანამ Lenovo-ს ლოგო არ გამოჩნდება.

გამორთვა: ხანგრძლივად დააჭირეთ ჩართ/გამორთ ღილაკს რამოდენიმე წამის განმავლობაში შეეხეთ გამორთვას.

თქვენს სმარტფონს აქვს დასატენი ბატარეა. ბატარეის უსაფრთხოების შესახებ მეტი ინფორმაციისათვის იხილეთ<br>"დასატენი ბატარეის ცნობარი"*პროდუქციაზე მნიშვნელოვანი ინფორმაციის სახელმძღვანელოში*, რომელიც ერთვის სმარტფონს.

First Edition (January 2015) © Copyright Lenovo 2015. Первое издание (Январь 2015 г.) Lenovo © 2015. Перше видання (Січень 2015) Lenovo © 2015. Prima ediție (Ianuarie 2015) © Copyright Lenovo 2015. პირველი გამოცემა (ინავარი, 2015 წ.) © საავტორო უფლება Lenovo 2015.

Reduce Reuse Recycle

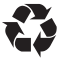

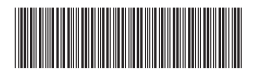

HQ60111390000 Printed in China

# Обратите внимание!

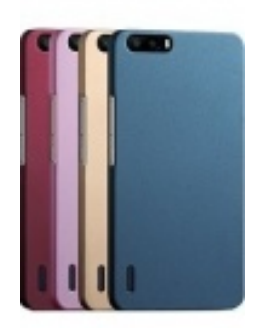

[Чехлы для телефонов](https://www.moyo.ua/acsessor/cell_phone_acsessor/cell_phone_bags/?utm_source=PDF&utm_medium=cpc&utm_campaign=lenovo_p70a_manual) (смартфонов)

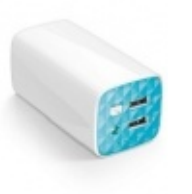

[Внешние аккумуляторы](https://www.moyo.ua/acsessor/acum/accu_univers/?utm_source=PDF&utm_medium=cpc&utm_campaign=lenovo_p70a_manual) (Powerbank-и)

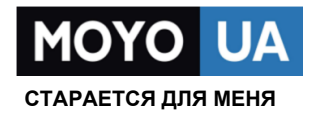

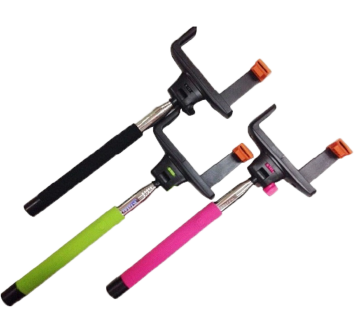

[Моноподы для](https://www.moyo.ua/acsessor/cell_phone_acsessor/selphi_monopod/?utm_source=PDF&utm_medium=cpc&utm_campaign=lenovo_p70a_manual)  селфи

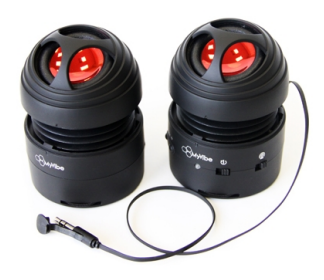

[Портативные](https://www.moyo.ua/foto_video/audio/portativnaj_akystika/?utm_source=PDF&utm_medium=cpc&utm_campaign=lenovo_p70a_manual)  колонки

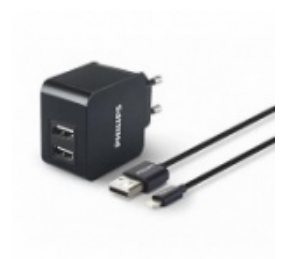

[Зарядные устройства](https://www.moyo.ua/acsessor/zaryadnie_ustroystva/zu_dlya_telefona_pla/?utm_source=PDF&utm_medium=cpc&utm_campaign=lenovo_p70a_manual)  для телефонов и планшетов

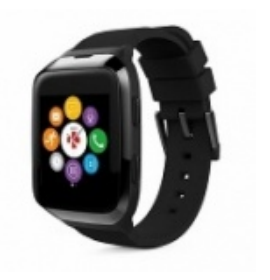

[Smart Watch \(Умные](https://www.moyo.ua/gadgets/fitnes-braslety/smart_chasy/?utm_source=PDF&utm_medium=cpc&utm_campaign=lenovo_p70a_manual)  часы)